## Save a Survey Theme to Use in Other Surveys

Have you invested a lot of time on the Style tab creating a survey theme that you are pretty proud of? You can easily save your style settings for use in later surveys. Go to the Style > Themes > Your Theme Library and click the option to Save as New Theme. Name your new custom theme and click Save. Once your new custom theme is saved, go to Account > Libraries > Survey Themes to find your theme.

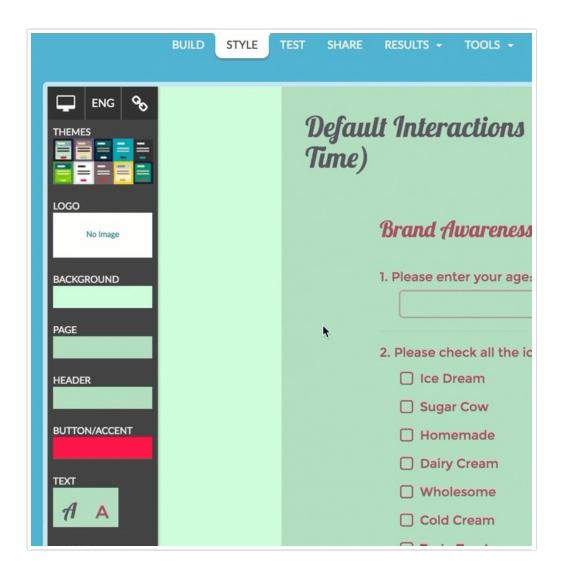

Custom themes that you save will be available to select as your theme on the **Style** tab of any survey. Simply click **Theme** and select your theme from the **Custom Themes** section.

Related Articles